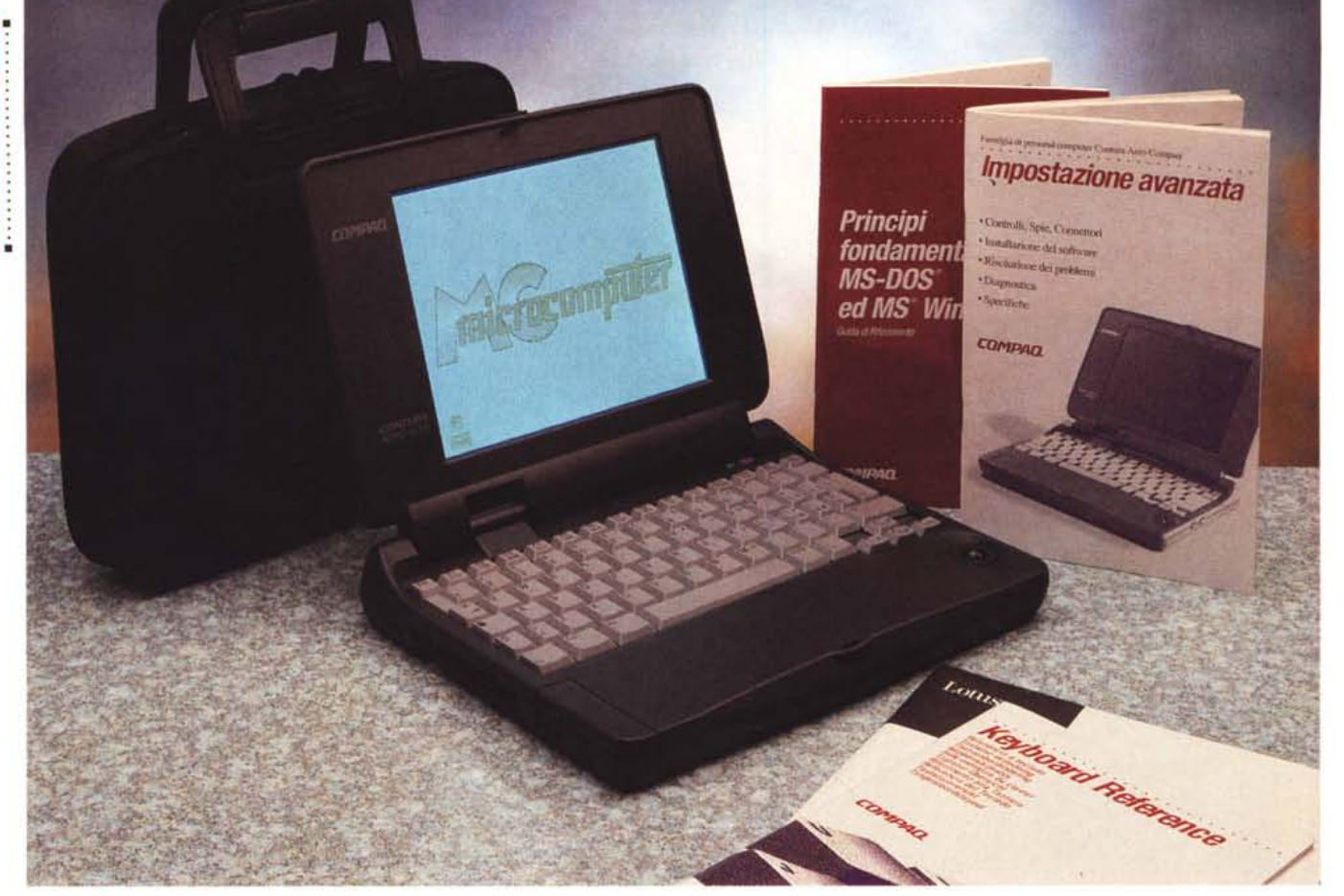

# **Compaq Contura Aero 4/25**

*di Andrea de Prisco*

*~ osa è meglio di un portatile veramente portatile? Semplicissimo: un portatile veramente portatile dalle caratteristiche eccezionali ...*

*((Se l'inizio inizia con quest'inizio, che inizio di inizio è?)) (Cfr. ((Cupido scherza* e *spazza)) di Peppino* Oe *Filippo). Ve lo dico subito: dobbiamo tornare indietro di esattamente* 50 *numeri di MCmicrocomputer, precisamente al n.* 90 *del novembre* '89, *a pagina* 116, *anteprima ((Compaq L TE e Campa q L TE/286)) a firma del sottoscritto ... per trovare lo* stesso «inizio». A rileggere quell'artico*lo c'è quasi da piangere: per il modello base abbiamo a che fare con un processore 8086 a ben* 9.54 *MHz, 640 k di memoria RAM espandibili a un mega, floppy disk da* 1.4 *megabyte di serie e hard disk da* 20 *megabyte opzionale. Oisplay, mi voglio rovinare, con risoluzio-* *ne CGA formato sogliola. /I tutto per ((soli)) quattro milioni e trecentomila lire per la versione con hard disk da* 20 *megabyte, quasi sei milioni di oggi considerando un po' di inflazione.*

*Ma il mio breve viaggio nel passato non è certo dovuto allo sterile pianterello che avrei voluto fare. /I motivo è un altro: la macchina che ci accingiamo a provare questo mese è il Compaq Contura Aero, subnotebook dalle caratteristiche entusiasmanti in un cabinet di dimensioni Iil/ipuziane. Se non ricordo male, nel novembre* '89 *la parola notebook, per i computer portatili, non era ancora stata coniata. A quei tempi i portatili erano più* o *meno delle compatte valigette a sviluppo verticale (le performance di calcolo non si discosta vano molto da quelle della nostra ventiquattrore in pelle ...), con una robusta mani-*

*glia per il trasporto e spesso piedini gommati d'appoggio sul lato opposto. Si è perso il conto, ma dobbiamo riconoscere proprio a Compaq il merito di aver introdotto le macchine in questo formato, inaugurando, in questo modo, una nuova era dell'informatica personale: l'informatica (realmente) portatile. C'è da chiederci a questo punto tra altri cinquanta numeri di* MC *(appuntamento, ei state?, al dicembre* 1998 *per farei quattro risate anche su quest'articolo ...) cosa dovremo aspettarei. Inutile tentare di fare previsioni, qui nessuno ha la palla di cristallo, né ama leggere nella posa del caffè. Si tratta solo di aspettare un po', godendoci la tecnologia attuale.*

*Contura Aero è, come detto, il subnotebook di Compaq. /I nome ((Contura», era già stato utilizzato per un portatile a basso costo. Il suffisso ((Aero)) in-*

### CONTURA AERO *4/25*

*tende ricordare un oggetto veloce* e *dinamico qual è il portatile che* ci *accingiamo a provare.*

*Due le versioni disponibili, con displaya colori* e *con display monocromatico. Per il primo il processore utilizzato è il* 486 *SX a* 33 *MHz, per il secondo la velocità di c10ck è pari a* 25 *MHz. Differenze anche per gli hard disk, da* 84 o 170 *megabyte per il modello monocromatico,* 170 o 250 *per quello a colori. In entrambi* i *computer la dotazione di RAM standard assomma a* 4 *megabyte, espandibile a* 8 o *a* 12 *utilizzando delle apposite schedine. Nello splendore dei suoi* 1.8 *chilogrammi di peso* si *tratta di un prodotto, come vedremo, molto interessante in grado di soddisfare anche gli utenti più esigenti.*

## *Piccolo fuori*

Per rendersene conto bisogna toccarlo, maneggiarlo, soppesarlo. Le foto di quest'articolo non danno un'idea precisa delle sue minute dimensioni: 19x26x3.8 cm, pari a poco meno di 1.9 litri di volume. Già dal primo contatto ci si rende subito conto che si tratta di oggetto particolarmente robusto e ben fatto. E proprio un notebook in miniatura: le proporzioni sono grosso modo rispettate. Così come è molto simile la disposizione delle varie parti. Sul retro le connessioni, sul lato anteriore il pulsante di sblocco del coperchio-display, sul lato sinistro il drive... per schede PCMCIA. Ovviamente non troviamo alcuna meccanica per microfloppy, ma la cosa ci la-

#### **Compaq Contura Aero 4/25**

#### **Produttore e distributore:**

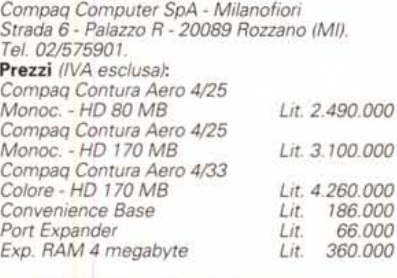

scia del tutto indifferenti. A corredo con la macchina è fornito sia un cavo seriale che un potente programma di trasferimento file che permette di «montare» i drive di un computer da tavolo come fossero unità del piccolo Contura Aero. E siccome ben difficilmente l'utente di questo «minisistema» non disporrà anche di un computer fisso, il problema è risolto nel tempo necessario ad effettuare il collegamento tra le due macchine. A chi, invece, non riesce a fare a meno della meccanica per floppy disk (magari in esterni) consigliamo l'acquisto di un drive interfacciato PCMCIA da collegare all'apposito alloggiamento precedentemente citato. Accanto a questo troviamo la sede per la batteria ricaricabile disponibile in tecnologia Nichel-Idruro Metallico, in due capacità: 1.5 o 2.3 Ah. Con la batteria più piccola, si riesce a lavorare almeno per due ore

e mezza (verificate in sede di prova) disabilitando tutti i timeout e con il processare alla massima velocità. Attivando le funzioni di risparmio energetico e/o utilizzando la batteria di maggiore capacità è possibile aumentare sensibilmente l'autonomia di funzionamento.

Sul lato destro del portatile sono presenti due soli pulsanti in un simpatico colore viola scuro, corrispondenti ai consueti tasti destro/sinistro del mouse. La trackball integrata è disponibile, come vedremo, nel vano tastiera.

Sul fondo del computer, un piccolo sportellino cela l'alloggiamento per l'espansione di memoria, in tagli da 4 e da 8 megabyte.

L'ultimo lato è anche quello più interessante: sul retro troviamo le connessioni per il mondo esterno. Oltre alle solite interfacce seriale e parallela, è presente un grosso connettore che concentra i collegamenti per video esterno, mouse e tastiera. Due le possibilità di utilizzo: attraverso una «Convenience Base» o un più economico «Port Expander». La prima è utile per un utilizzo su scrivania a mo' di docking station. Permette di ricaricare anche un'ulteriore batteria e duplica le porte seriale e parallela, oltre a rendere disponibili le tre uscite sopra menzionate. È così possibile lasciare collegate tutte le periferiche a questa unità in modo da sganciare in un sol colpo tutti i collegamenti quando intendiamo uscire col portatile.

Il secondo accessorio, «Port Expander», grazie alle sue ridotte dimensioni, è più indicato per l'utilizzo portatile. Più

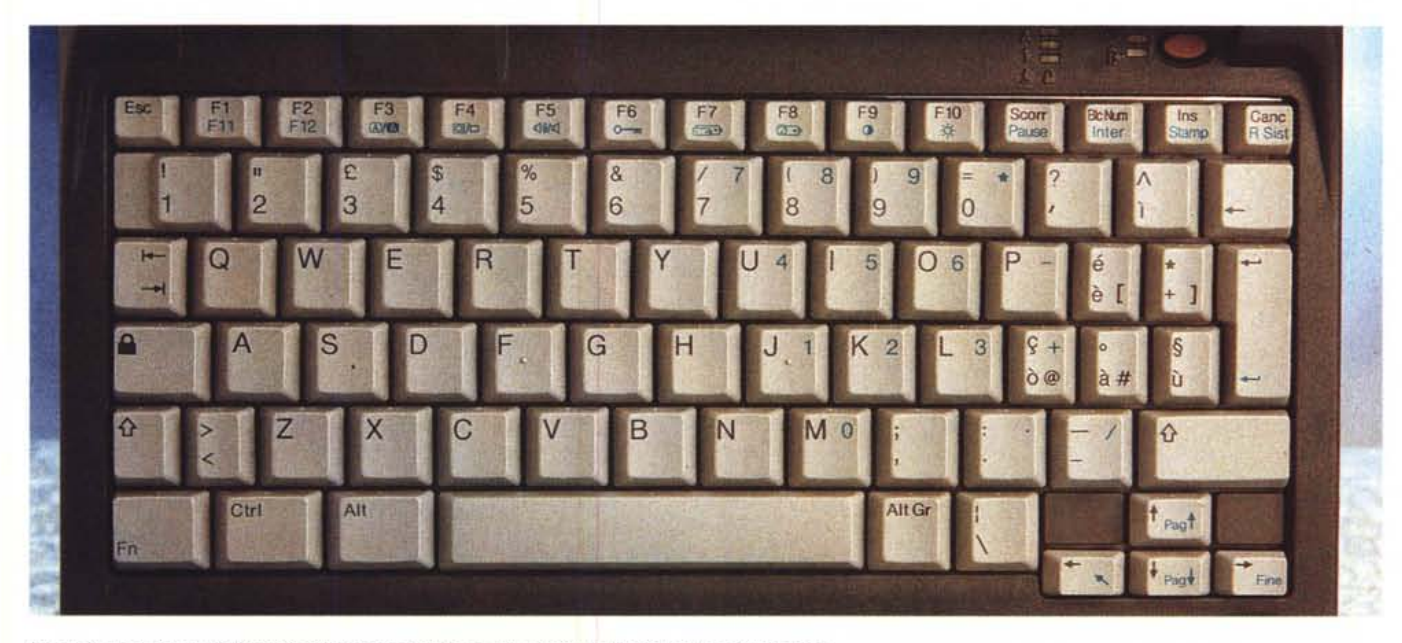

*La tastiera, anche se di dimensioni leggermente ridotte,* si *,<lascia)} utilizzare molto agevolmente.*

# PROVA CONTURA AERO 4/25

semplicemente mette a disposizione la porta video, l'ingresso per il mouse e per la tastiera suddividendo i segnali presenti sull'unico connettore muitipolare.

Agendo sul comando di sblocco situato frontalmente, accediamo al vano tastiera/display. Tanto riguardo la prima quanto la seconda, ci troviamo davanti a due unità di livello eccezionalmente alto, nonostante le ridotte dimensioni. La tastiera, sufficientemente completa, ha tutti i tasti disposti correttamente con l'unico difetto rappresentato dall'assenza, in prima battuta, dei tasti PageUp, PageDown, Home, End, disponibili come seconda funzione dei tasti cursore (disposti a «T» rovesciata).

Di generose dimensioni la barra spaziatrice, così come l'ENTER, il BackSpace e lo shift di destra: di dimensioni troppo ridotte, invece, lo shift di sinistra. L'ormai consueto tasto Fn permette di accedere a tutte funzioni serigrafate in blu. Queste riguardano i tasti funzione Fll e F12 (seconda battuta di Fl e F2), il tastierino numerico, i già citati tasti PageUp, PageDown, Home, End, le funzioni Pause, Break, PrintScreen e SysReq.

I tasti funzione compresi tra F3 e FlO, preceduti da Fn, consentono di effettuare alcune regolazioni di sistema, come invertire il video, regolare contrasto e luminosità, attivare o disattivare l'altoparlante interno, interrogare il sistema sullo stato di carica delle batterie, modificare i parametri di risparmio energetico per prolungare l'autonomia del portatile. Tra la tastiera e il display sono presenti cinque spie ed un pulsante. Le prime riguardano l'accensione, la carica delle batterie, lo stato dei tasti NumLock, ScrollLock, CapsLock, il secondo serve per accendere o spegnere

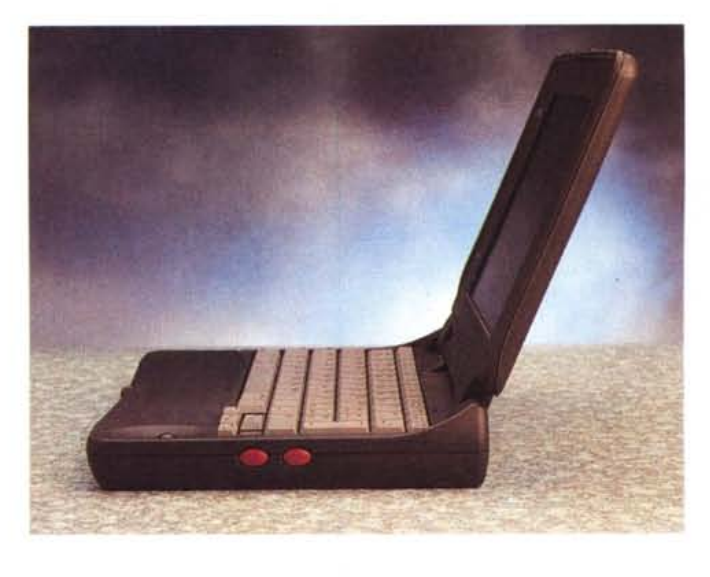

*/I Con tura Aero in posizione di lavoro: grazie alle sue dimensioni non esasperatamente ridotte rimane un prodotto molto valido sot*to *il profilo ergonomico.*

*Sul retro, oltre al/e porte seriale e parallela, troviamo un connettore unico per tastiera, mouse e video esterni.*

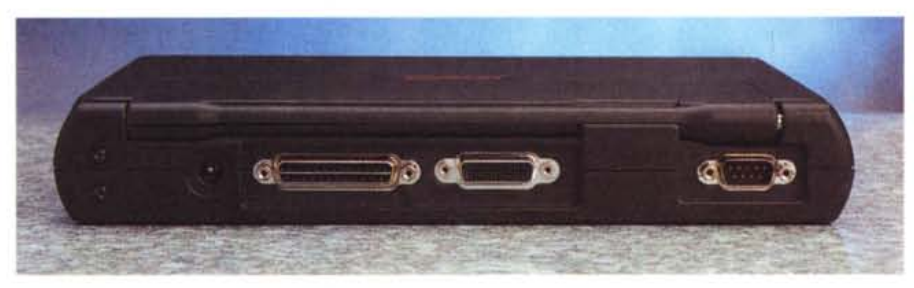

il computer o per porlo in stato di standby. A computer acceso la pressione del pulsante provoca lo stato di standby: per spegnere completamente il portatile è necessario utilizzarlo in congiunzione con il tasto Fn.

Prima di passare al display, diamo uno sguardo alla trackball. Nei computer portatili è forse l'oggetto più «riposizionato» in assoluto. L'unico posto dove ancora non l'abbiamo vista è sull'alimentatore esterno o sulla borsa a corredo. Fermo restando che secondo me la posizione più comoda rimane quella proposta dalla Apple per i suoi PowerBook (al centro sotto alla barra spaziatrice in modo da esser facilmente raggiunta anche dai mancini e in ogni caso senza spostare le mani dalla tastiera... che volere di piu?) la soluzione proposta da Compaq per il suo Contura Aero è abbastanza soddisfacente, sotto due sole condizioni: si deve utilizzare con la mano destra, ruotando la pallina col polpastrello del pollice. Solo in questo modo i due tasti destro/sinistro vengono a cadere sotto il polpastrello del dito indice per un azionamento non accompagnato da scomodi contorsionismi della mano. Nonostante le ridotte dimensioni

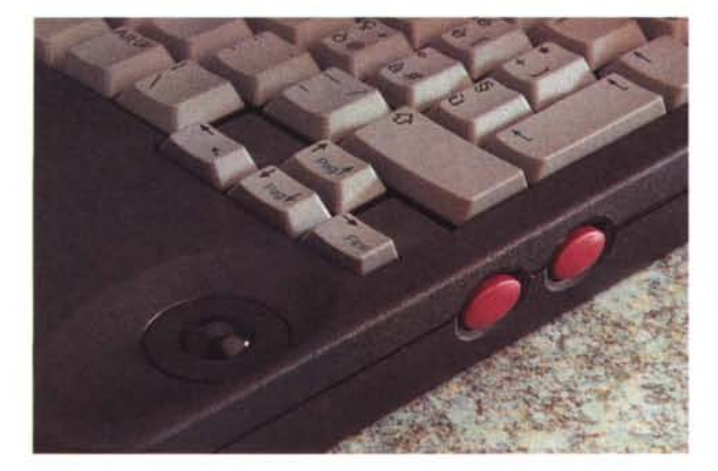

*I tasti destro-sinistro del mouse sono posti lateralmente.*

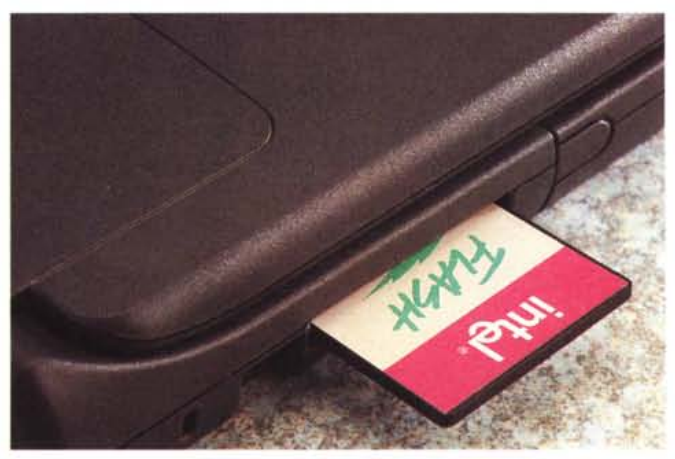

*Graditissimo l'al/oggiamento per schede PCMCIA tipo l e Il.*

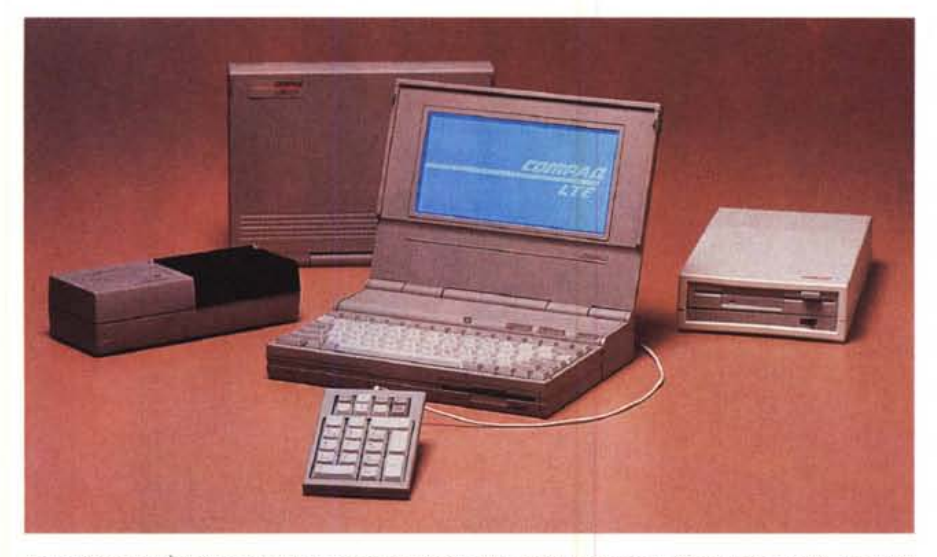

Ve lo ricordate? È il Compag LTE, il primo notebook della storia. Processore 8086, display CGA, hard disk *da* 20 *megabyte opzionale. Che tempi ...*

della pallina, ha un funzionamento sufficientemente preciso anche se occorre fare un po' di pratica prima di raggiungere la completa padronanza del mezzo.

Lo schermo, come già detto, è disponibile sia a colori che monocromatico. In entrambi i casi si tratta di unità a matrice passiva. L'esemplare in nostro possesso, come visibile nelle foto, è il modello in bianco e nero. La visibilità di questo display è più che soddisfacente e solo in poche situazioni risulta visibile l'effetto shading (eco di riga e/o di colonna). Seppur di dimensioni ridotte (ricordiamoci che si tratta di un subnotebook) offre una visualizzazione dei caratteri molto nitida, consentendo di lavorare anche per ore intere senza affaticare troppo la vista. Peccato solo non aver avuto per la prova il modello a colori, probabilmente ancor più interessante come rapporto prezzo/prestazioni.

### *Grande dentro*

Ricordate la pubblicità della confettura Arrigoni? Quella che ha reso famosa la frase: «Ma che ha fatto, l'ha aperto?». A quei tempi, se non ricordo male, ero sì e no adolescente, forse addirittura bambino. Mi divertiva un sacco quel «Carosello», ma mai avrei potuto immaginare che «da grande» avrei passato proficuamente il mio tempo a smontare computer portatili per vedere come erano fatti dentro. Tutt'al più, fidandomi ciecamente, avrei preferito dedicarmi all'apertura e al consumo di barattoli marmellatosi...

Spiare all'interno di un portatile è, in verità, tutt'altro che un gioco. Serve per valutare la maturità di un prodotto, nonché la sua robustezza e affidabilità. Si riesce a capire quante energie sono state spese per la realizzazione, quante risorse sono state utilizzate per il raggiungimento del livello di ingegnerizza-

PROVA CONTURA AERO 4/25

zione offerto. È possibile intravedere anche eventuali possibilità di espansione non del tutto regolari (come l'installazione di un hard disk con capacità ancora maggiori del «taglio» massimo previsto dalla casa madre) o leggere qualcosa anche riguardo l'evoluzione del prodotto nel futuro. Ma soprattutto, smontando un portatile, si capiscono maggiormente alcune scelte del costruttore che ha preferito investire maggiormente in una o in un'altra parte della macchina per centrare al meglio i suoi obiettivi.

La prima cosa che salta all'occhio aprendo il Contura Aero è l'assoluta «tranquillità progettuale» che regna all'interno. Nonostante le dimensioni esterne particolarmente ridotte, non è possibile trovare alcuna miniaturizzazione esasperata riguardante le componenti elettroniche interne. Addirittura, ingegnerizzando diversamente l'elettronica e rinunciando alla possibilità di utilizzare la batteria di dimensione maggiore, il Contura Aero avrebbe potuto avere dimensioni anche minori, sacrificando, in questo caso, le caratteristiche ergonomiche del prodotto. Naturalmente non sarebbe stata una mossa vincente: il Contura Aero, così com'è, rappresenta il giusto compromesso tra massima compattezza ed altrettanto massima ergonomia.

L'elettronica, come in tutte le realizzazioni compatte, è situata su entrambi i lati della scheda elettronica, che occupa un buon cinquanta per cento dell'intera superficie d'appoggio. Processare e memoria sono situati sul lato inferiore, dove troviamo anche l'alloggiamento accessibile esternamente per espandere la RAM.

Inutile dirvi che non troviamo nessun «ripensamento dell'ultima ora» rappre-

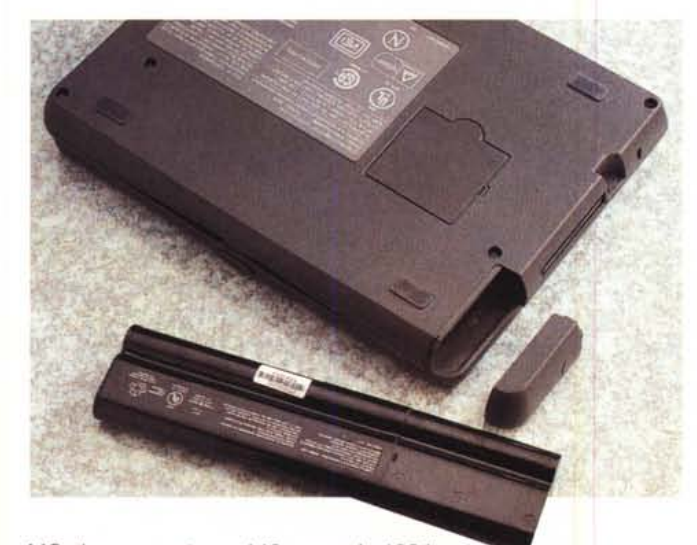

MCmicrocomputer n. 140 - maggio 1994

*.•• La batteria ricaricabile è disponibile in due versioni, da* 1.5 o 2.3 *Ah. Le dimensioni esterne sono identiche, ma la più piccola ha una sezione completamente vuota.*

*/I Contura Aero a con- ~ tronto con l'ultimo numero di MCmicrocomputer.*

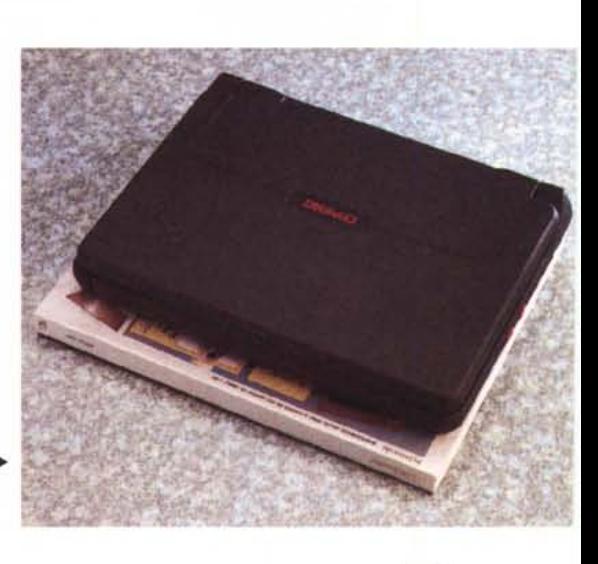

# PROVA CONTURA AERO 4/25

sentato da correzioni del circuito stampato realizzate tramite fili volanti. L'unico «difetto» del Contura Aero è rappresentato dalla impossibilità di utilizzare espansioni PCMCIA di tipo III, ma solo quelle di tipo I e Il. Leggasi: niente hard disk removibili...

# *Il software* **a** *corredo*

A parte MS-DOS e Windows che non dovrebbero mancare nel corredo di ogni portatile, il Contura Aero offre in più una ricca dotazione software per soddisfare le esigenze iniziali dell'utente.

La più importante, per un computer privo di drive per floppy disk, è sicuramente WinLlNK che consente (tramite il cavo seriale fornito a corredo) il collegamento rapido ad un computer da tavolo per il trasferimento dei file offrendo la possibilità di «montare» i dischi remoti come fossero dischi locali, siano essi hard disk che floppy disk. Come LapLink è in grado di autoinstallarsi sul computer remoto subito dopo aver effettuato il collegamento del cavo seriale, semplicemente digitando le due righe di comando:

MODE COM1 :2400,N,8, 1,P CTIYCOM1

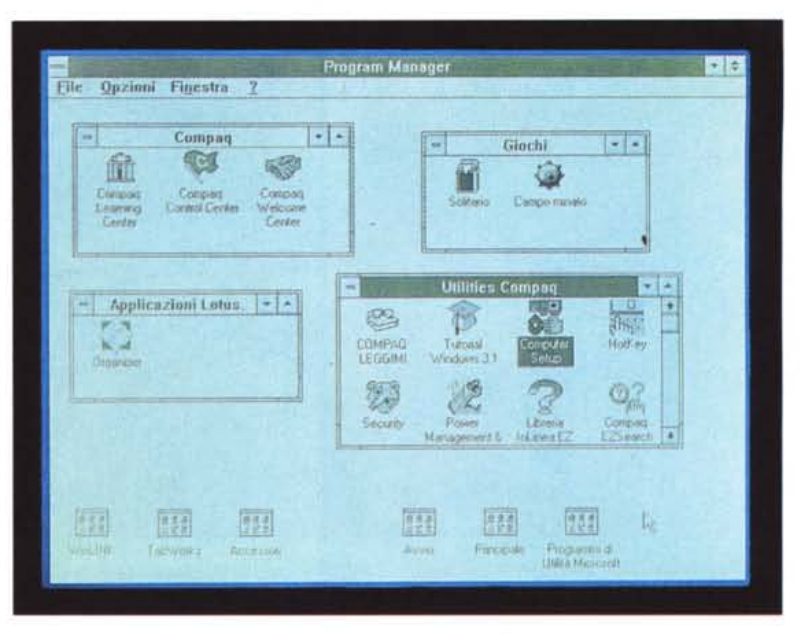

Il display del Contura Aero ha una visibilità più che buona. È disponibile anche a colori (a ma*trice passiva).*

di WinLlNK è la possibilità di «eguagliare» directory diverse su dischi diversi. Il sistema controlla il contenuto delle due directory e confrontando il nome e la data di modifica di ogni file fa in modo che in entrambe siano presenti le versioni più recenti di ogni file. Alla fine dell'operazione le due directory conterranno esattamente le stesse versioni dei file. Questa utility è molto comoda Una caratteristica molto interessante quando un utente lavora sia sul portatile

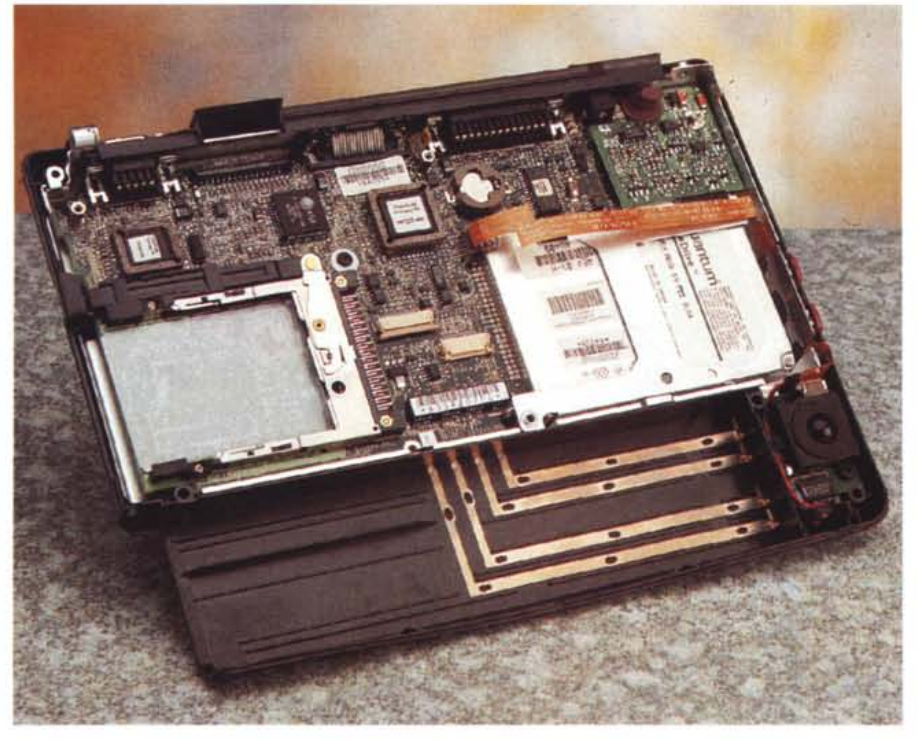

*La macchina appena aperta:* si *può notare un livello costruttivo ineccepibile. L'elettronica è disposta, come sempre nelle realizzazioni di questo tipo, su entrambi* i*lati della scheda. Processare* <sup>e</sup> *memoria, non visibili,* si *trovano sul lato inferiore.*

che sul computer fisso aggiornando di volta in volta i file sul computer utilizzato in quel momento. Grazie alla funzione «eguaglia» si potrà essere sempre sicuri di avere a che fare sempre con la versione più recente dei propri dati.

La seconda applicazione fornita a corredo con il Contura Aero è TabWorks della XSoft (Xerox). Si tratta di un ambiente per desktop (può funzionare anche al posto dello stesso Program Manager) che permette di organizzare e utilizzare il proprio computer in modo semplice. Alternativo al concetto di scrivania, TabWorks consente di organizzare le proprie applicazioni all'interno di un libro «elettronico» mostrato sullo schermo. I vari gruppi saranno le pagine del libro, alle quali potremo accedere clickando sulle rispettive linguette. Proprio come faremmo con un taccuino, possiamo aggiungere pagine a Tab-Works, raggruppandole in sezioni tramite linguette. Man mano che aggiungiamo pagine, inserendo su queste applicazioni e documenti, TabWorks visualizzerà questi elementi come mini-icone nelle pagine dedicate al sommario. Le applicazioni e i documenti di uso più frequente possono essere posizionati nella finestra dei pulsanti per essere lanciati direttamente tramite trackball con un semplice click. Possiamo anche salvare il contenuto del libro sotto forma di file, così come disporre di più libri (con le icone organizzate diversamente) secondo le proprie necessità. Naturalmente ogni spostamento di icona effettuato tramite TabWorks non corrisponde ad un analogo cambiamento effettuato in Program Manager. Se, ad esempio, da TabWorks spostiamo l'icona Calcolatrice dalla pagina Accessori alla pagina

Principale, tornando a Program Manager la modifica non avrà avuto alcun effetto su tale ambiente.

Lotus Organizer è la terza applicazione fornita a corredo con il Contura Aero. Come recita il suo stesso nome, permette di trasformare il computer in un'agenda elettronica intelligente con la quale organizzare appuntamenti, impegni, la rubrica telefonica, prendere appunti, memorizzare le ricorrenze. Tutti gli appuntamenti segnati possono essere dotati di allarme: per far sì che la segnalazione avvenga al momento impostato è necessario che il computer sia acceso e che Lotus Organizer sia in esecuzione, anche in background. Simpatica la possibilità, offerta dalla funzione Planner, di controllare in un sol colpo d'occhio i periodi impegnati o quelli liberi nell'arco di un intero anno.

La nostra breve carrellata riguardante il software a corredo si conclude con il gruppo «Utilities Compaq» contenente alcuni programmi per il settaggio della macchina. Possiamo impostare una password di sistema che ci verrà richiesta ad ogni accensione, così come disabilitare la porta seriale e/o la porta parallela per evitare il trasferimento non autorizzato di file. Sempre tramite lo stesso programma, Security, possiamo disabilitare temporaneamente la tastiera e la trackball mentre il computer è in funzione, permettendo di lasciare il computer incustodito durante il suo funzionamento impedendone l'uso non autorizzato. Possiamo anche decidere se oscurare lo schermo contestualmente alla disabilitazione o lasciarlo visibile. Per attuare la disabilitazione, dopo aver attivato il meccanismo, sarà sufficiente digitare Fn+F6; per riattivare lo schermo, la tastiera e il mouse dovremo reinserire la password di accensione.

Allo stesso gruppo appartiene anche il programma «Computer Setup» che ci permette di eseguire alcuni settaggi di sistema: video, unità a dischi, memoria, tastiera, processore, porte, schede PCMCIA.

Ancora, possiamo impostare il livello di risparmio energetico desiderato (tra alto, medio e nessuno), così come definirne uno ad hoc secondo le nostre necessità, indicando il timeout per il disco fisso, lo schermo, il sistema, la velocità del processore e la luminosità dello schermo. In tutti i casi, quando il computer sta per esaurire completamente la carica delle batterie salva sul disco l'intero contenuto della memoria RAM per ritornare esattamente nello stesso punto non appena si rende disponibile una nuova fonte di energia (un altro pacco batterie o l'alimentatore esterno).

Per finire, segnaliamo la comoda uti-

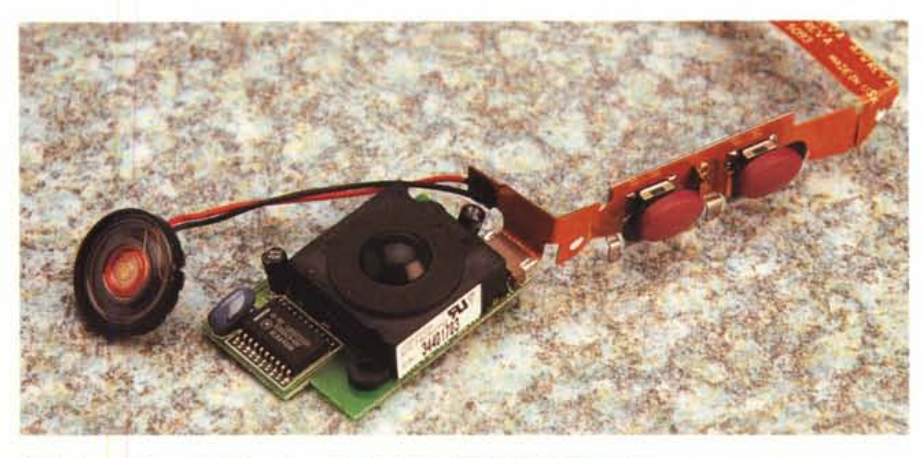

*Particolare della trackball integrata e del minuscolo altoparlantino di sistema.*

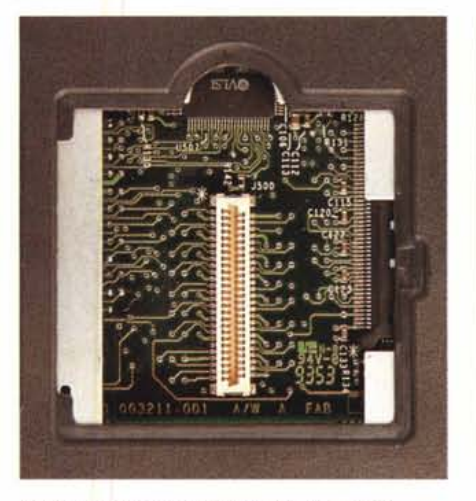

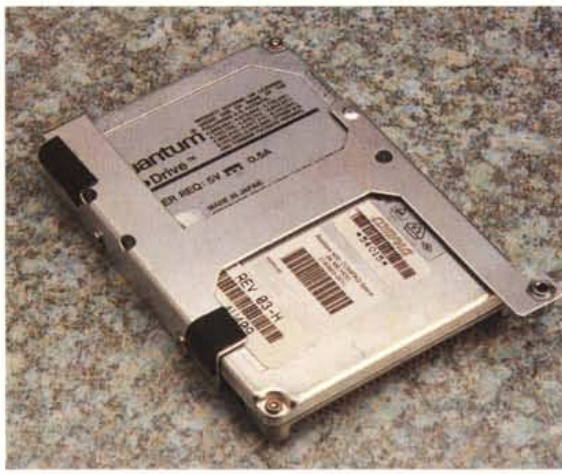

*L 'alloggiamento per l'espansione di memoria.*

lity EZSearch con la quale ricercare informazioni di qualsiasi tipo nell'enorme «biblioteca» (non potremmo chiamarla diversamente) di help in linea contenuta sul disco rigido. È sufficiente digitare nell'apposita finestra l'argomento al quale siamo interessati (maggiori saranno le informazioni fornite, migliore sarà la ricerca) per ottenere la lista di tutti gli help corrispondenti. EZSearch consente l'uso di sinonimi e tollera facilmente perfino gli errori di battitura. Fantastico!

## *Concludendo*

Esiste il portatile ideale? Forse non ancora, ma il Compaq Contura Aero ci si avvicina moltissimo. Ha una lista interminabile di pregi e pochi, perdonabili, difetti. Dimensioni non esasperatamente ridotte ed un'ergonomia di utilizzo sono sicuramente le sue carte vincenti.

L'obiettivo principale di Compaq non è stato certo quello di realizzare un asettico primato di miniaturizzazione, ma la realizzazione di un computerino portatile da utilizzare nella massima tranquillità e comodità.

*L 'hard disk può essere da* 84, *170* o *250 megabyte.*

Il Contura Aero è una macchina progettata e costruita nel migliore dei modi, che sicuramente non deluderà gli utenti anche più esigenti. Dulcis in fundo, è venduta ad un prezzo di vendita certamente interessante, ben al di sotto di ogni realistica aspettativa: meno di due milioni e mezzo per la versione monocromatica e poco più di quattro per quella a colori sono prezzi che urlano al miracolo.

Molto completa, infine, la lista di accessori fornibili a richiesta, venduti anch'essi a prezzi «politici», pensata soprattutto per soddisfare ogni possibile esigenza. Ottimo lavoro, Compaq!

me